# **Panchayats Mapping with Banks**

- Government wants to establish Banak Branch in each village and to know the distance and details of existing nearest bank a module is developed in GSWS website..
- All DAs are requested to login in to the website and fill the details of existing nearest bank branch and distance.
- Map only one nearest branch

## **Panchayats Mapping with Banks- User Manual:**

**Step 1:** Open DA login from new portal

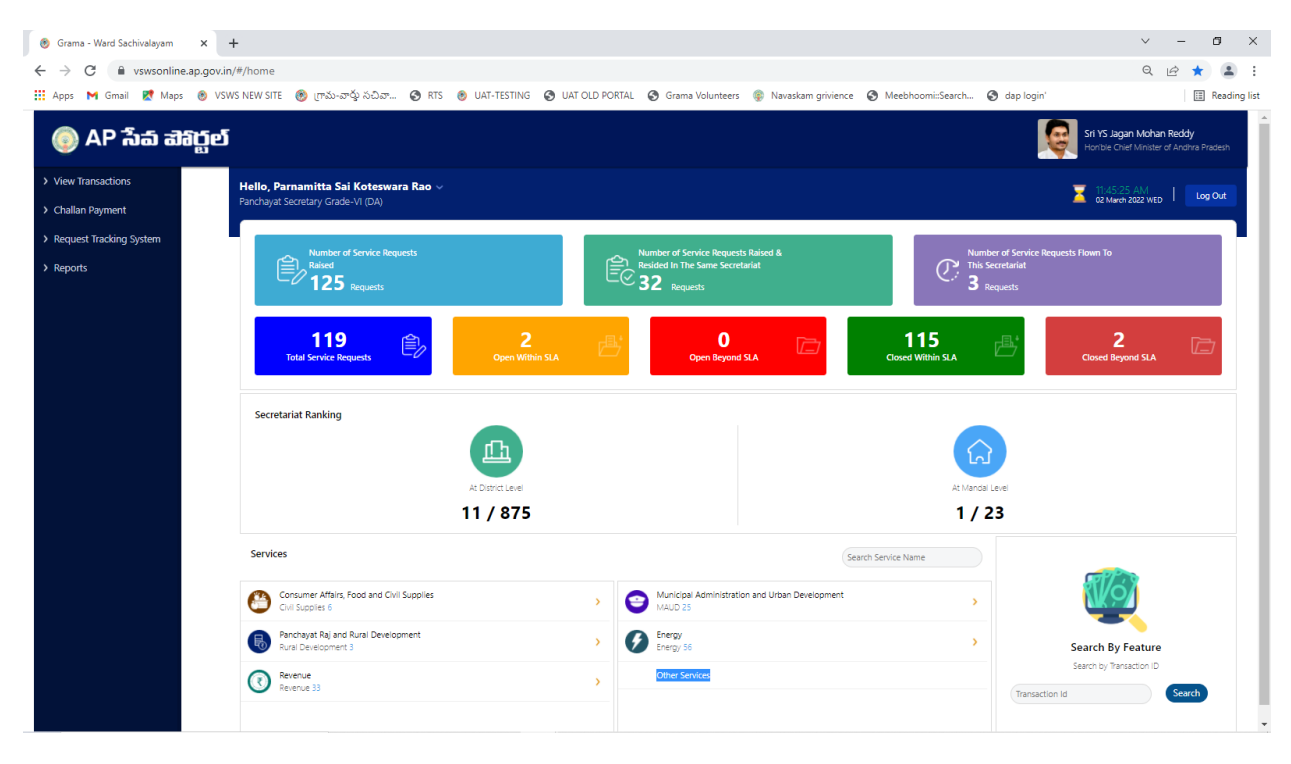

**Step 2:** Click on Other Services then page will redirected to old portal

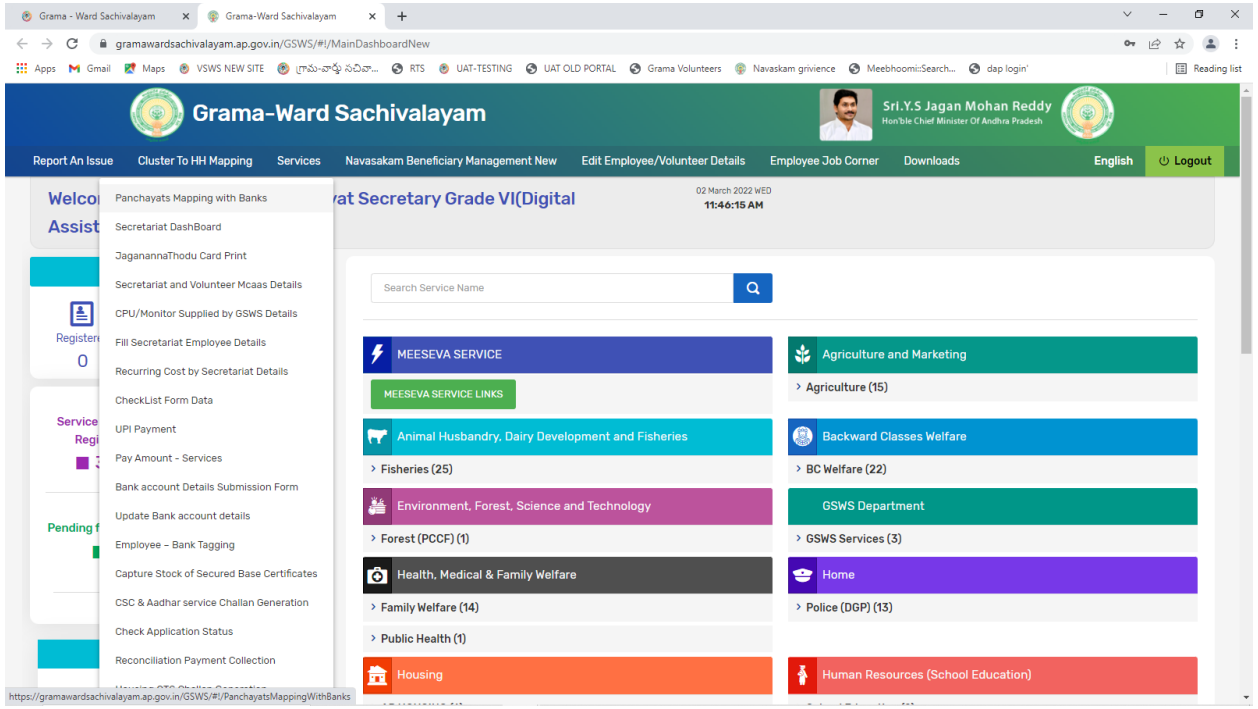

# **Step 3:** Then select **Services** Link

**Step 4:** Click on **Panchayats Mapping with Banks**

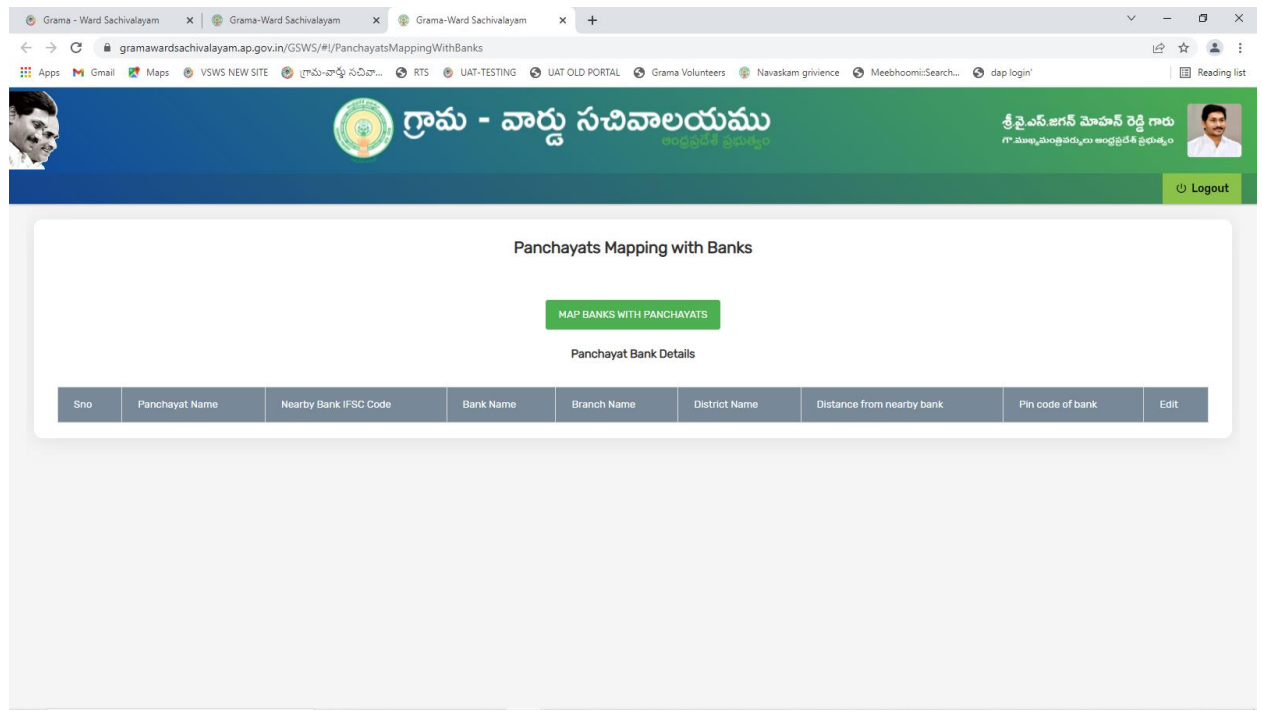

## **Step 5:** Click on MAP BANKS WITH PANCHAYATS

**Step 6:** Select Panchayat name and enter IFSC code and click on GET DETAILS Bank name, Branch name and District name is automatically populated then enter distance, Pin code and Submit.

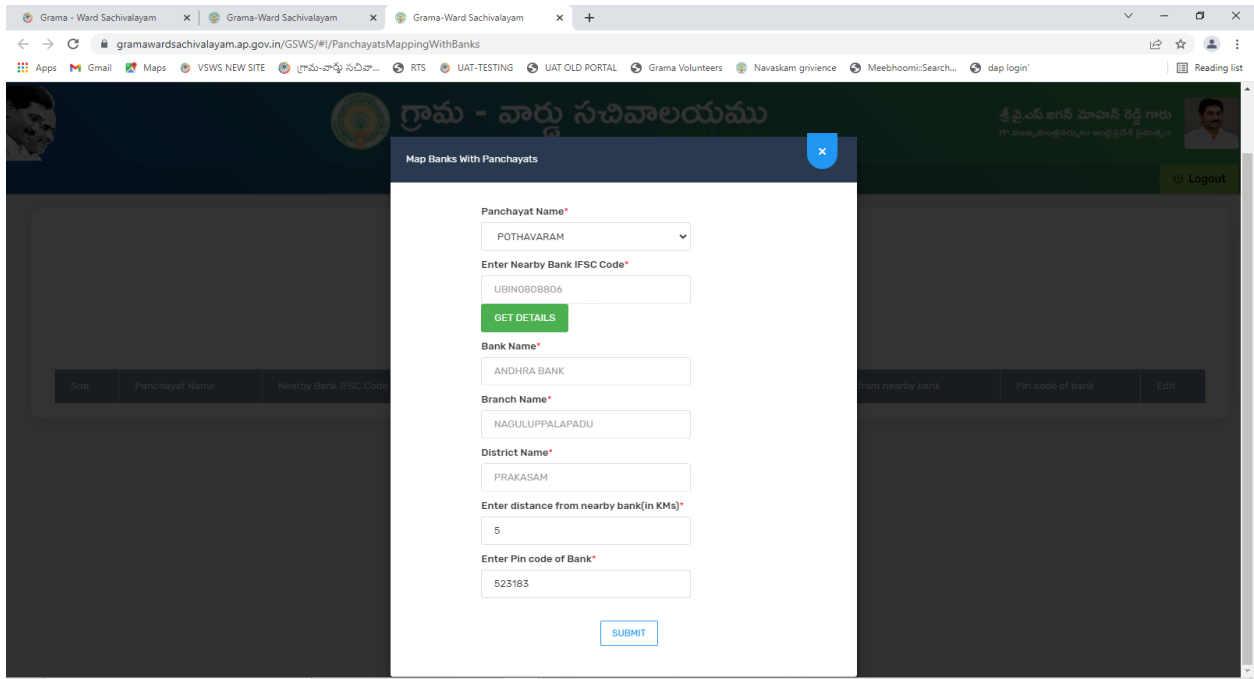

#### Data Submitted successfully

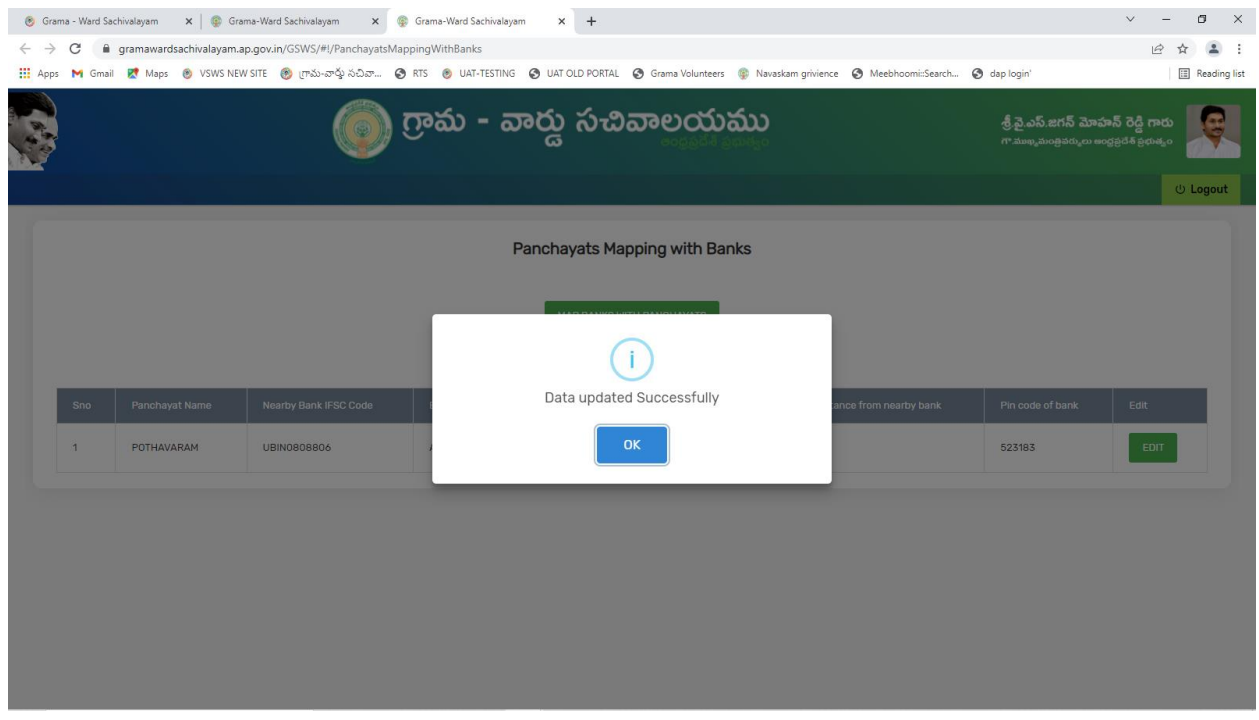

### By clicking on EDIT button we can edit the data

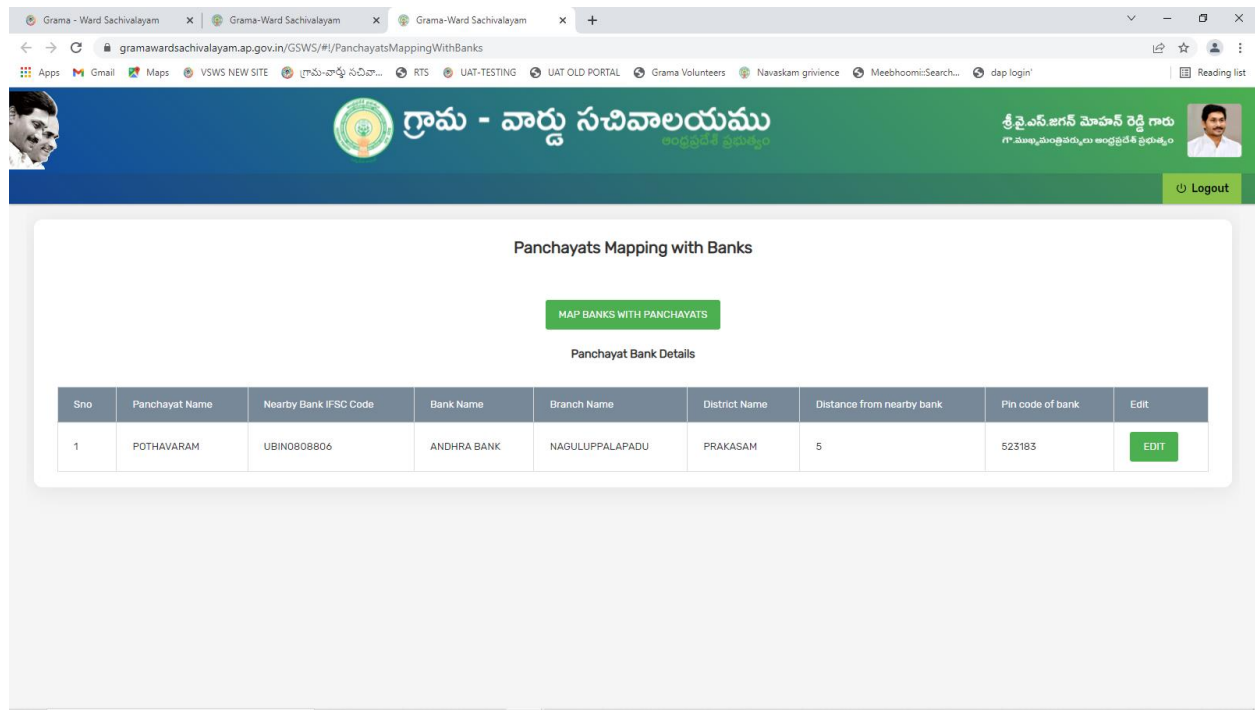

# Similarly, user can edit the data and submit

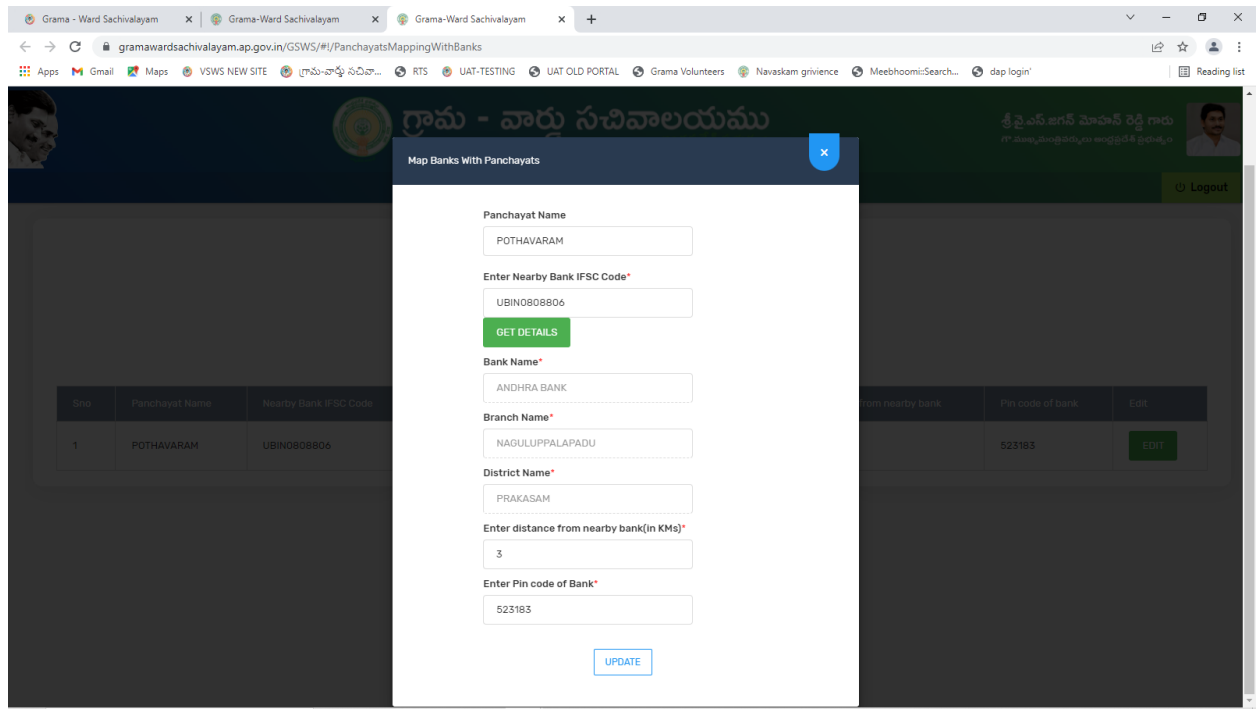

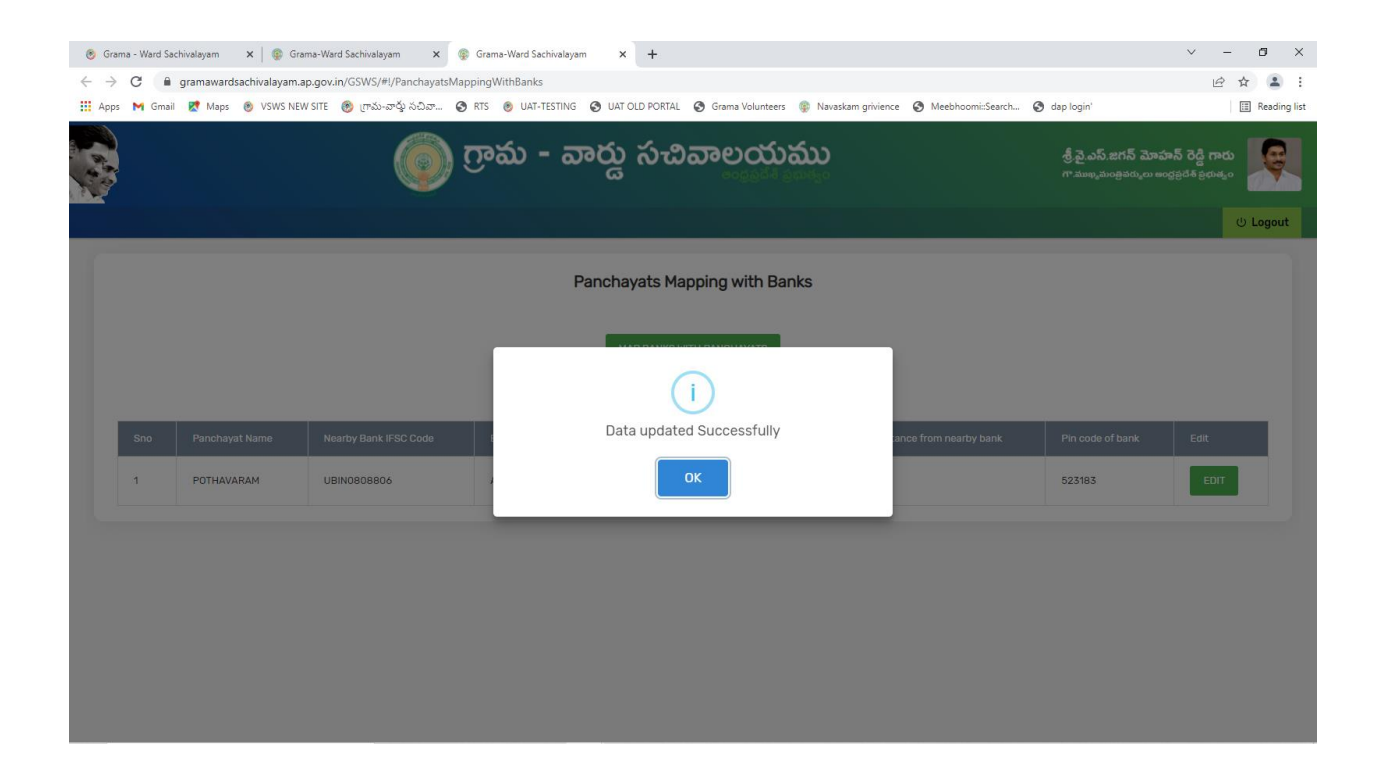